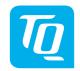

# **HPR Display V01 & HPR Remote V02**

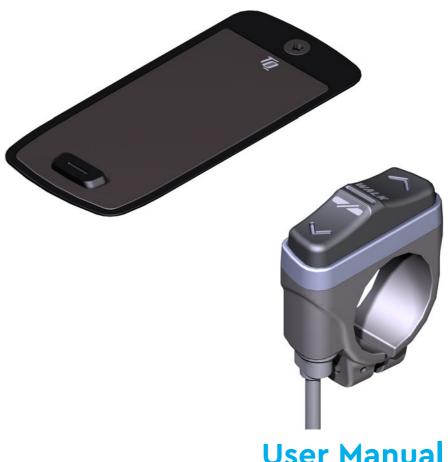

**User Manual** 

EN

# 1 Safety

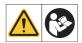

These instruction contains information that you must observe for your personal safety and to prevent personal injury and damage to property. They are highlighted by warning triangles and shown below according to the degree of danger.

- ► Read the instructions completely before start-up and use. This will help you to avoid hazards and errors.
- ► Keep the manual for future reference. This user manual is an integral part of the product and must be handed over to third parties in case of resale.

#### NOTE

Also observe the additional documentation for the other components of the HPR50 drive system as well as the documentation enclosed with the e-bike.

#### 1.1 Hazard classification

#### ▲ DANGER

The signal word indicates a danger with a **high** degree of risk which will result in death or serious injury if not avoided.

### **↑** WARNING

The signal word indicates a danger with a **medium** level of risk which will result in death or serious injury if not avoided.

#### **A** CAUTION

The signal word indicates a danger with a **low** level of risk which could result in a minor or moderate injury if not avoided.

### **NOTE**

A note in the sense of this instruction is important information about the product or the respective part of the instruction to which special attention is to be drawn.

#### 1.2 IMPORTANT SAFETY INSTRUCTIONS

#### **MARNING**

When using this product, basic precautions should always be followed, including the following:

- Read all the instructions before using the product.
- Do not put fingers or hands into the product.
- Do not be distracted by the information shown on the Display while riding, concentrate exclusively on the traffic. Otherwise there is a risk of an accident.
- ⚠ Stop your e-bike when you want to perform actions other than changing the assistance level.
- The walk assist that can be activated via the Remote must only be used to push the e-bike. Make sure that both wheels of the e-bike are in contact with the ground. Otherwise there is a risk of injury.
- When the walk assist is activated, make sure that your legs are at a safe distance from the pedals. Otherwise there is a risk of injury from the rotating pedals.
- To reduce the risk of injury, close supervision is necessary when the product is used near children.
- Do not attempt to modify or repair the product. Check further detail in Chapter "1.3 Intended Use".
- This equipment is not intended to be used at ambient temperatures less than -5 °C (23 °F) or above ambient temperatures of 40 °C (104 °F).
- Only use this product within following temperature limits Operation: -5 °C to 40 °C / 23 °F to 104 °F Storage: 0 °C to 40 °C / 32 °F to 104 °F

### 1.2.1 Riding safety instructions

Observe the following points to avoid injuries due to a fall when starting with high torque:

- We recommend that you wear a suitable helmet and protective clothing every time you ride. Please observe the regulations of your country.
- The assistance provided by the drive system depends firstly on the selected assistance mode and secondly on the force exerted by the rider on the pedals. The higher the force applied to the pedals, the greater the Drive Unit assistance. The drive support stops as soon as you stop pedaling.
- Adjust the riding speed, the assistance level and the selected gear to the respective riding situation.

### **A** CAUTION

#### Risk of injury

Practice the handling of the e-bike and its functions without assistance from the drive unit at first. Then gradually increase the assistance mode.

### 1.2.2 Safety instructions for working on the e-bike

Make sure that the HPR50 drive system is no longer supplied with power before doing any work (e.g. cleaing, chain maintenance, etc.) on the e-bike:

Switch off the drive system at the Display and wait until the Display has disappeared.

Otherwise, there is a risk that the drive unit may start in an uncontrolled way and cause serious injuries, e.g. crushing, pinching or shearing of the hands.

All work such as repair, assembly, service and maintenance be carried out exclusively by a bicycle dealer authorized by TQ.

# 1.2.3 Safety instructions for the HPR Display V01 and HPR Remote V02

- Do not be distracted by the information shown on the Display while riding, concentrate exclusively on the traffic. Otherwise there is a risk of an accident.
- Stop your e-bike when you want to perform actions other than changing the assistance level.

- The walk assist that can be activated via the Remote must only be used to push the e-bike. Make sure that both wheels of the e-bike are in contact with the ground. Otherwise there is a risk of injury.
- When the walk assist is activated, make sure that your legs are at a safe distance from the pedals. Otherwise there is a risk of injury from the rotating pedals.

### 1.2.4 Safety instructions for using Bluetooth® and ANT+

- Do not use Bluetooth® and ANT+ technology in areas where the use of electronic devices with radio technologies is prohibited, such as hospitals or medical facilities. Otherwise, medical devices such as pacemakers may be disturbed by the radio waves and patients may be endangered.
- People with medical devices such as pacemakers or defibrillators should check with the respective manufacturers in advance that the function of the medical devices is not affected by the Bluetooth® and ANT+ technology.
- Do not use Bluetooth® and ANT+ technology near devices with automatic control, such as automatic doors or fire alarms. Otherwise, the radio waves may affect the devices and cause an accident due to possible malfunction or accidental operation.

#### 1.2.5 FCC

This device complies with Part 15 of the FCC Rules. Operation is subject to the following two conditions:

- (1) This device may not cause harmful interference, and
- (2) This device must accept any interference received, including interference that may cause undesired operation.

No changes shall be made to the equipment without the manufacturer's permission as this may void the user's authority to operate the equipment.

This equipment complies with the RF exposure limits in FCC § 1.1310.

#### 1.2.6 ISED

This device contains licence-exempt transmitter(s)/receiver(s) that comply with Innovation, Science and Economic Development Canada's licence-exempt RSS(s). Operation is subject to the following two conditions:

- (1) This device may not cause interference.
- (2) This device must accept any interference, including interference that may cause undesired operation of the device.

This equipment complies with the RF exposure evaluation requirements of RSS-102.

Le présent appareil est conforme aux CNR d' ISED applicables aux appareils radio exempts de licence. L'exploitation est autorisée aux deux conditions suivantes:

- (1) le dispositif ne doit pas produire de brouillage préjudiciable, et
- (2) ce dispositif doit accepter tout brouillage reçu, y compris un brouillage susceptible de provoquer un fonctionnement indésirable.

Cet équipement est conforme aux exigences d'évaluation de l'exposition aux RF de RSS-102.

**1.2.7** ICASA

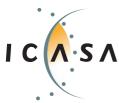

Certified Product: TA-2022/2021

### SAVE THESE INSTRUCTIONS

#### Intended Use 1.3

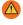

⚠ The HPR Display V01 and the HPR Remote V02 of the drive system are intended exclusively for displaying information and operating your e-bike and must not be used for other purposes.

Any other use or use that goes beyond this is considered improper and will result in the loss of the warranty. In case of non-intended use, TQ-Systems GmbH assumes no liability for any damage that may occur and no warranty for proper and functional operation of the product.

Intended use also includes observing these instructions and all information contained therein as well as the information on intended use in the supplementary documents enclosed with the e-bike.

Faultless and safe operation of the product requires proper transport, storage, installation and operation.

## 2 Technical data

### 2.1 HPR Display V01

| Screen diagonal                              | 2 inch                                                                |
|----------------------------------------------|-----------------------------------------------------------------------|
| State of charge indication                   | Seperate for Battery and range extender                               |
| Connectivity                                 | Bluetooth, ANT+ (Radio network standard with low power consumption)   |
| Frequency<br>Transmitting power max.         | 2.400 Ghz - 2.4835 Ghz<br>2.5 mW                                      |
| Dimension                                    | 74 mm x 32 mm x 12.5 mm /<br>2.91" x 1.26" x 0.49"                    |
| Weight                                       | 35 g / 1.23 oz                                                        |
| Operating temperature<br>Storage temperature | -5 °C to +40 °C / 23 °F to 104 °F<br>0 °C to +40 °C / 32 °F to 140 °F |

Tab. 1: Technical data - HPR Display V01

#### **Declaration of Conformity**

We, TQ-Systems GmbH, Gut Delling, Mühlstr. 2, 82229 Seefeld, Germany, declare that the HPR Display V01 bicycle computer, when used in accordance with its intended purpose, complies with the essential requirements of RED Directive 2014/53/EU and RoHS Directive 2011/65/EU. The CE statement can be found at: www.tq-ebike.com/en/support/manuals/

### 2.2 HPR Remote V02

| Weight with cable     | 25 g / 0.88 oz                    |
|-----------------------|-----------------------------------|
| Operating temperature | -5 °C to +40 °C / 23 °F to 104 °F |
| Storage temperature   | 0 °C to +40 °C / 32 °F to 104 °F  |

Tab. 2: Technical data - HPR Remote V02

### **3 OPERATION**

#### **M** WARNING

- ▶ Do not attempt to modify or repair the product. Check further detail in Chapter "1.3 Intended Use"
- Only use this product within following temperature limits: Operation: -5 °C to 40 °C / 23 °F to 104 °F Storage: 0 °C to 40 °C / 32 °F to 104 °F
- ► Further safety warnings regarding Injury to persons can be found in the section: "1.2 Important Safety Instructions".

### 3.1 Overview HPR Display V01

| Pos. in<br>Fig. 1 | Description                                                                                                 |
|-------------------|----------------------------------------------------------------------------------------------------|
| 1                 | State of charge Battery<br>(max. 10 bars, 1 bar<br>corresponds 10 %)                                        |
| 2                 | State of charge range extender (max. 5 bars, 1 bar corresponds 20 %)                                        |
| 3                 | Display panel for<br>different screen views<br>with riding informa-<br>tion (see section 3.6 on<br>Page 12) |
| 4                 | Assist mode                                                                                                 |
|                   | (OFF, ● ○ <b>(</b> )                                                                                        |
| 5                 | Button                                                                                                    |

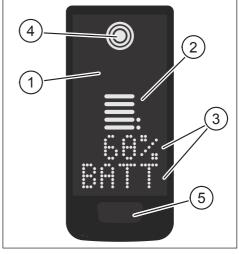

Fig. 1: Operation and indicaton components on Display

### 3.2 Overview HPR Remote V02

| Pos. in Fig. 2 | Description |
|----------------|-------------|
| 1              | UP Button   |
| 2              | DOWN Button |

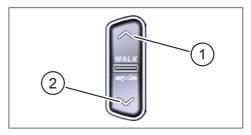

Fig. 2: Operation on the Remote

### 3.3 Functions

▶ Make sure that the Battery is sufficiently charged before operation.

### 3.3.1 Switch on drive system:

➤ Switch on the drive unit by **shortly** pressing the button (see Fig. 3) on the Display.

### 3.3.2 Switch off drive system:

➤ Switch off the drive unit by **long** pressing the button (see Fig. 3) on the Display.

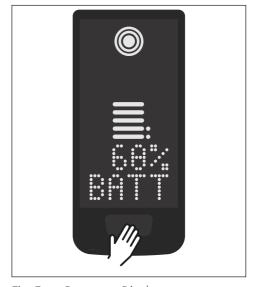

Fig. 3: Button on Display

### 3.4 Setup-Mode

#### 3.4.1 Setup-Mode activate

- ▶ Switch **on** the drive system.
- Press and hold the button on the Display (pos. 5 in Fig. 1) and the DOWN button on the Remote (pos. 2 in Fig. 2) for at least 5 seconds.
- ▶ Dealer Service Tool necessary if no Remote installed.

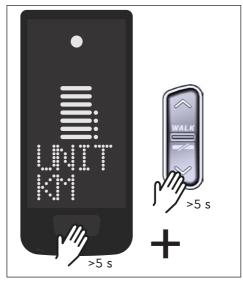

Fig. 4: Setup-Mode activate

### 3.5 Settings

The following settings can be made in the setup-mode:

| Setting                           | Default value                     | Possible values                   |
|-----------------------------------|-----------------------------------|-----------------------------------|
| Measure                           | metric (km)                       | metric (km) or angloamerican (mi) |
| Acoustic<br>acknowledge<br>signal | ON (sounds with each buttonpress) | ON, OFF                           |
| Walk assist                       | ON                                | ON, OFF                           |

Tab. 3: Settings in Setup-Mode

- ▶ Use the buttons on the Remote to scroll through the respective menu.
- ► Confirm the selection made with the button on the Display. The next selection is then displayed or the setup mode is terminated.
- ► The Display screen can be changed by pressing the Remote button (>3 s) if the walk assist function is deactivated due to country-specific laws and regulations.

### 3.6 Riding information

At the bottom of the display, driving information can be shown in 4 different views. Regardless of the currently selected view, the charging status of the battery and optional range extender is displayed in the center and the selected assistance level is shown at the top.

▶ With a **double click** press on the button on the Display (pos. 5 in Fig. 1) you switch to the next screen view.

#### **Screen view**

#### **Riding information**

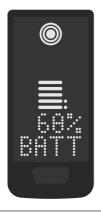

Battery state of charge in percent (68 % in this example).

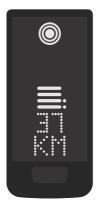

Riding range in kilometers or miles (37 km in this example), the range calculation is an estimate that depends on many parameters (see section 3.11.3 on Page 20).

#### **Screen view**

#### **Riding information**

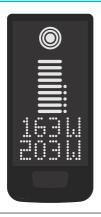

- Current drive unit power in watts (163 W in this example).
- Current rider power in watt (203 W in this example).

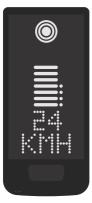

 Current speed (24 km/h in this example) in kilometers per hour (KPH) or miles per hour (MPH).

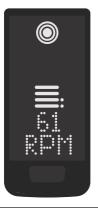

 Current rider cadence in revolutions per minute (61 RPM in this example).

#### **Screen view**

### **Riding information**

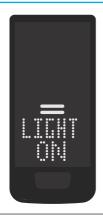

- Activated light (LIGHT ON)
- Switch on the light by pressing the UP button and DOWN button at the same time.

Depending on wheter the e-bike is equipped with light and TQ smartbox (please see the smartbox manual for more information).

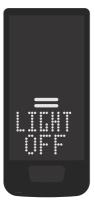

- Deactivated light (LIGHT OFF)
- Switch off the light by pressing the UP button and DOWN button at the same time.

Tab. 4: HPR Display V01 - Riding information

### 3.7 Select assist mode

You can choose between 3 assist modes or switch off the assist from the drive unit. The selected assist mode I, II or III is shown on the Display with the corresponding number of bars (see pos. 1 in Fig. 5).

- With a **short** press on the button UP of the Remote (see Fig. 6) you increase the assist mode.
- With a **short** press on the button DOWN of the Remote (see Fig. 6) you decrease the assist mode.
- With a long press (>3 s) on the DOWN button of the Remote (see Fig. 6), you switch off the assist from the drive system.

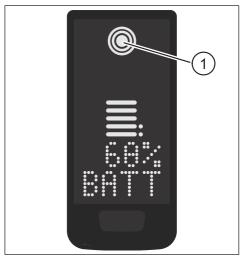

Fig. 5: Visualization of the selected assist mode

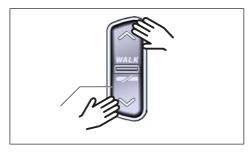

Fig. 6: Select assist mode on the HPR Remote V02

### 3.8 Set connections

### 3.8.1 Connection e-bike to smartphone

#### NOTE

- You can download the TQ E-Bike app from the Appstore for IOS and the Google Play Store for Android.
- Download the TQ E-Bike app.
- Select your bike (you only need to pair your smartphone the first time).
- Enter the numbers shown on the Display in your phone and confirm the connection.

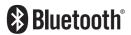

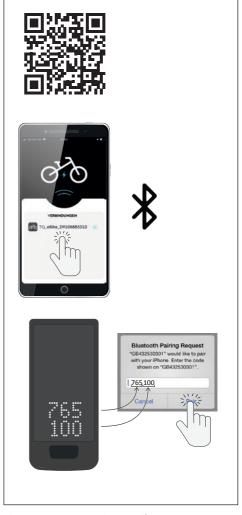

Fig. 7: Connection E-Bike to Smartphone

### 3.8.2 Connection e-bike to bicycle computers

#### NOTE

- To make a connection with the bicycle computer, the e-bike and bicycle computer must be within radio range (maximum distance approx.
   10 meters).
- Pair your bicycle computer (Bluetooth or ANT+).
- Select at least one of the three shown sensors (see Fig. 8).
- Your e-bike is now connected.

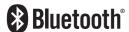

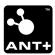

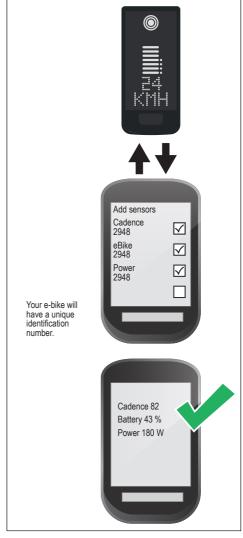

Fig. 8: Connection e-bike to bicycle computer

### 3.9 Walk assist

The walk assist makes it easier to push the e-bike, e.g. off-road.

#### NOTE

- The availability and characteristics of the walk assist are subject to country-specific laws and regulations. For example, the assistance provided by the push assist is limited to a speed of max. 6 km/h in Europe.
- If you have locked the use of the walk assist in setup mode (see section "3.5 Settings"), the next screen with riding information is Displayed instead of activating the walk assist (see chapter "3.6 Riding information").

### 3.9.1 Activate walk assist

#### **A** CAUTION

#### Risk of injury

- ▶ Make sure that both wheels of the e-bike are in contact with the ground.
- ▶ When the walk assist is activated, make sure that your legs are a sufficient safety distance from the pedals.
- ➤ When the e-bike is at standstill, press the UP button on the Remote for longer than 0.5 s (see Fig. 9) to activate the walk assist.
- Press the UP button again and keep it pressed to move the e-bike with the walk assist.

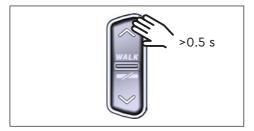

Fig. 9: Activate walk assist

### 3.9.2 Deactivate walk assist

The walk assist is deactivated in the following situations:

- Press the DOWN button on the Remote control (pos. 2 in Fig. 2).
- Press the button on the Display (pos. 5 in Fig. 1).
- After 30 s without actuation of the walk assist.
- By pedaling.

### 3.10 Reset to factory settings

- ▶ Switch **on** the drive system.
- ▶ Press and hold the button on the Display and the DOWN button on the Remote for at least 10 s, the Setup-Mode is indicated first and RESET is followed (see Fig. 10).
- ► Make your choice with the buttons on the Remote and confirm it by pressing the button on the Display.
- ► Dealer Service Tool necessary if no Remote installed.

When resetting to factory settings, the following parameters are reset to the factory settings:

- Drive Unit tuning
- Walk assist
- Bluetooth
- Acoustic acknowledge sounds

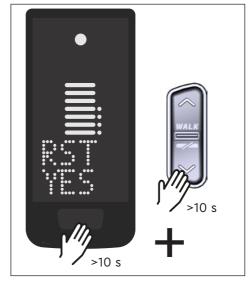

Fig. 10: Reset to factory settings

### 3.11 General riding notes

### 3.11.1 Functionality of the drive system

The drive system supports you when riding up to a speed limit permitted by law which may vary depending on your country. The precondition for Drive Unit assistance is that the rider pedals. At speeds above the permitted speed limit, the drive system turns off the assistance until the speed is back within the permitted range.

The assistance provided by the drive system depends firstly on the selected assistance mode and secondly on the force exerted by the rider on the pedals. The higher the force applied to the pedals the greater the Drive Unit assistance.

You can also ride the e-bike without Drive Unit assistance, e.g. when the drive system is switched off or the Battery is empty.

#### 3.11.2 Gear shift

The same specifications and recommendations apply for shifting gears on an e-bike as for shifting gears on a bicycle without Drive Unit assistance.

### 3.11.3 Riding range

The possible range with one Battery charge is influenced by various factors, for example:

- Weight of e-bike, rider and baggage
- Selected assist mode
- Speed
- Route profile
- Selected gear
- Age and state of charge of the Battery
- Tire pressure
- Wind
- Outside temperature

The range of the e-bike can be extended with the optional range extender.

### 4 TRANSPORT AND STORAGE

 Store the Display and Remote in a dry place, protected from direct sunlight.

### 5 USER MAINTENANCE

#### 5.1 Maintenance and Service

All service, repair or maintenance work performed by a TQ authorized bicycle dealer. Your bicycle dealer can also help you with questions about bicycle use, service, repair or maintenance.

# 5.2 Cleaning

- The components of the drive system must not be cleaned with a high-pressure cleaner.
- Clean the Display and the Remote only with a soft, damp cloth.

# 6 Environmentally friendly disposal

The components of the drive system and the batteries must not be disposed of in the residual waste garbage can.

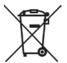

- Dispose of metal and plastic components in accordance withcountry-specific regulations.
- Dispose of electrical components in accordance with country-specific regulations. In EU countries, for example, observe the national implementations of the Waste Electrical and Electronic Equipment Directive 2012/19/EU (WEEE).
- Dispose of batteries and rechargeable batteries in accordance with the country-specific regulations. In EU countries, for example, observe the national implementations of the Waste Battery Directive 2006/66/EC in conjunction with Directives 2008/68/EC and (EU) 2020/1833.
- Observe additionally the regulations and laws of your country for disposal. In addition you can return components of the drive system that are no longer required to a bicycle dealer authorized by TQ.

## 7 Error codes

The drive system is continuously monitored. In the event of an error, a corresponding error code is shown on the Display.

| Error code         | Cause                                                                                                    | Corrective measures                                                                                                    |
|--------------------|----------------------------------------------------------------------------------------------------|----------------------------------------------------------------------------------------------------|
| ERR 0401 DRV SW    | General software error                                                                                                    |                                                                                                    |
| ERR 0403 DRV COMM  | Peripheral communication error                                                                                                    | Restart the system. Contact your TQ                                                                                                    |
| ERR 0405 DISP COMM | Walk assist communication error                                                                                                    | dealer if the error still occurs.                                                                                                    |
| ERR 0407 DRV SW    | Drive Unit electronic error                                                                                                    |                                                                                                    |
| ERR 0408 DRV HW    | Drive Unit overcurrent error                                                                                                    | Restart the system and avoid unintended use. Contact your TQ dealer if the error still occurs.                                                                                 |
| ERR 040B DRV SW    |                                                                                                    |                                                                                                    |
| ERR 040C DRV SW    | -                                                                                                    |                                                                                                    |
| ERR 040D DRV SW    | General software error                                                                                                    | Restart the system. Contact your TQ dealer if the error still occurs.                                                                                                    |
| ERR 040E DRV SW    | -                                                                                                    | dealer if the error still occurs.                                                                                                    |
| ERR 040F DRV SW    | -                                                                                                    |                                                                                                    |
| ERR 0415 DRV SW    | Configuration error                                                                                                    | Contact your TQ dealer.                                                                                                    |
| ERR 0416 BATT COMM | General software error                                                                                                    |                                                                                                    |
| ERR 0418 DISP COMM | Display initalization error                                                                                                    | -                                                                                                    |
| ERR 041D DRV HW    |                                                                                                    |                                                                                                    |
| ERR 041D DRV SW    | - Drive Unit memory error                                                                                                    | Restart the system. Contact your TQ dealer if the error still occurs.                                                                                                    |
| ERR 042B DRV SW    | - General software error                                                                                                    | dealer if the error still occors.                                                                                                    |
| ERR 042E DRV SW    | - General soπware error                                                                                                    |                                                                                                    |
| ERR 0440 DRV HW    | Drive Unit electronic error                                                                                                    | -                                                                                                    |
| ERR 0445 DRV HW    | Drive Unit overcurrent error                                                                                                    | Restart the system and avoid unintended use. Contact your TQ dealer if the error still occurs.                                                                                 |
| ERR 0451 DRV HOT   |                                                                                                    | Permissible operating temperature                                                                                                    |
| ERR 0452 DRV HOT   | Drive Unit over temperature the drive unit to allow it to consider the drive unit to allow it to down if necessary. Start the state of the drive unit to allow it to consider the drive unit to allow it to down if necessary. | exceeded or fall below. Switch off<br>the drive unit to allow it to cool<br>down if necessary. Start the system<br>again. Contact your TQ dealer if the<br>error still occurs. |
| ERR 0453 DRV SW    | Drive Unit initalization error                                                                                                    | Restart the system. Contact your TQ                                                                                                    |
| ERR 0457 BATT CONN | Drive Unit voltage error                                                                                                    | dealer if the error still occurs.                                                                                                    |

| Error code         | Cause                                       | Corrective measures                                                                                                    |
|--------------------|---------------------------------------------|----------------------------------------------------------------------------------------------------|
| ERR 0458 BATT CONN | Drive Unit overvoltage error                | Replace the Charger and use only original Charger. Contact your TQ dealer if the error still occurs.                                                                                                 |
| ERR 045D BATT GEN  | General Battery error                       |                                                                                                    |
| ERR 0465 BATT COMM | Battery communication error timeout         |                                                                                                    |
| ERR 0469 BATT GEN  | Critical Battery error                      |                                                                                                    |
| ERR 0475 BATT COMM | Battery initalization error                 | Restart the system. Contact your TQ                                                                                                    |
| ERR 0477 DRV SW    | Software Drive Unit configuration incorrect | dealer if the error still occurs.                                                                                                    |
| ERR 0479 DRV SW    |                                             |                                                                                                    |
| ERR 047A DRV SW    | General software error                      |                                                                                                    |
| ERR 047B DRV SW    |                                             |                                                                                                    |
| ERR 047D DRV HW    | Drive Unit overcurrent error                | Restart the system and avoid unintended use. Contact your TQ dealer if the error still occurs.                                                                                                    |
| ERR 047F DRV HOT   | Drive Unit overtemperature<br>error         | Permissible operating temperature exceeded or fall below. Switch off the drive unit to allow it to cool down if necessary. Start the system again. Contact your TQ dealer if the error still occurs. |
| ERR 0480 DRV SENS  | Drive Unit assist error                     | Restart the system and avoid unintended use. Contact your TQ dealer if the error still occurs.                                                                                                    |

| Error code         | Cause                          | Corrective measures                                               |
|--------------------|--------------------------------|-------------------------------------------------------------------|
| ERR 0481 BATT COMM | Battery communication error    |                                                                   |
| ERR 0482 DRV SW    | Drive Unit configuration error |                                                                   |
| ERR 0483 DRV SW    |                                |                                                                   |
| ERR 0484 DRV SW    |                                |                                                                   |
| ERR 0485 DRV SW    |                                |                                                                   |
| ERR 0486 DRV SW    |                                |                                                                   |
| ERR 0487 DRV SW    |                                |                                                                   |
| ERR 0488 DRV SW    |                                |                                                                   |
| ERR 0489 DRV SW    |                                |                                                                   |
| ERR 048A DRV SW    | C-ft                           | Restart the system. Contact your TQ                               |
| ERR 048B DRV SW    | Software runtime error         | dealer if the error still occurs.                                 |
| ERR 048C DRV SW    |                                |                                                                   |
| ERR 048D DRV SW    |                                |                                                                   |
| ERR 048E DRV SW    |                                |                                                                   |
| ERR 048F DRV SW    |                                |                                                                   |
| ERR 0490 DRV SW    |                                |                                                                   |
| ERR 0491 DRV SW    |                                |                                                                   |
| ERR 0492 DRV SW    |                                |                                                                   |
| ERR 0493 DRV HW    | Drive Unit voltage error       |                                                                   |
| ERR 0494 DRV HW    | Supply voltage problem         |                                                                   |
| ERR 0495 DRV HW    | Drive Unit voltage error       |                                                                   |
| ERR 0496 DRV HW    | Drive Unit phase breakage      |                                                                   |
| ERR 0497 DRV HW    | Drive Unit calibration error   | Restart the system. Contact your TQ                               |
| ERR 04C8 DRV SW    | General software error         |                                                                   |
| ERR 0498 DRV COMM  |                                | dealer if the error still occurs.                                 |
| ERR 0499 DRV COMM  | Peripheral communication error |                                                                   |
| ERR 049A DRV COMM  | 00.                            |                                                                   |
| ERR 049B DRV SENS  | Cadence-sensor error           |                                                                   |
| ERR 049C DRV SENS  |                                |                                                                   |
| ERR 049D DRV SENS  | Tananaanaan                    | Restart the system and avoid                                      |
| ERR 049E DRV SENS  | Torquesensor error             | unintended use. Contact your TQ dealer if the error still occurs. |
| ERR 049F DRV SENS  |                                |                                                                   |

| Error code         | Cause                             | Corrective measures                                                                                                    |
|--------------------|-----------------------------------|----------------------------------------------------------------------------------------------------|
| ERR 04A0 DRV COMM  | - CAN-Bus communication           | Check the charging port for dirt.<br>Restart the system. Contact your TQ<br>dealer if the error still occurs.                                                             |
| ERR 04A1 DRV COMM  | error                             |                                                                                                    |
| ERR 04A2 DRV COMM  | Microcontroller electronics error |                                                                                                    |
| ERR 04A3 DRV SW    | - Cadence-sensor error            |                                                                                                    |
| ERR 04A4 DRV HW    | Cadence-sensor error              | Restart the system. Contact your TQ dealer if the error still occurs.                                                                                                    |
| ERR 04A5 DRV SW    | Torquesensor error                | dealer if the error still occurs.                                                                                                    |
| ERR 04A6 BATT COMM | Battery communication error       |                                                                                                    |
| ERR 04A7 DRV SW    | General software error            |                                                                                                    |
| ERR 04A8 SPD SENS  | Speedsensor error                 | Check the distance between magnet and Speedsensor or check for tampering.                                                                                                 |
| ERR 04A9 DRV SW    | 0 1 6                             |                                                                                                    |
| ERR 04AA DRV SW    | General software error            |                                                                                                    |
| WRN 04AB DRV SENS  | Cadence-sensor error              | Restart the system. Contact your TQ                                                                                                    |
| ERR 04AD DRV SW    | Drive Unit control error          | dealer if the error still occurs.                                                                                                    |
| ERR 04AE DRV SW    |                                   |                                                                                                    |
| ERR 04AF DRV SW    | Cadence-sensor error              |                                                                                                    |
| ERR 04B0 DRV HW    | Drive Unit mechanical error       | Check if anything is stuck or wedged in the chainring. Contact your TQ dealer if the error still occurs.                                                                  |
| ERR 04C8 DRV SW    |                                   |                                                                                                    |
| ERR 04C9 DRV SW    |                                   | Restart the system. Contact your TQ dealer if the error still occurs.                                                                                                    |
| ERR 04CA DRV SW    | General software error            |                                                                                                    |
| ERR 04CB DRV SW    | -                                 |                                                                                                    |
| WRN 0601 SPD SENS  | Speedsensor problem               | Check the distance between magnet and Speedsensor. Restart the system. Contact your TQ dealer if the error still occurs.                                                  |
| WRN 0602 DRV HOT   | Drive Unit overtemperature        | Permissible operating temperature exceeded. Switch off the drive unit to allow it to cool down. Start the system again. Contact your TQ dealer if the error still occurs. |
| WRN 0603 DRV COMM  | CAN-Bus communication problem     | Check the charging port for dirt.<br>Restart the system. Contact your TQ<br>dealer if the error still occurs.                                                             |

| Error code        | Cause                                           | Corrective measures                                                                                                    |
|-------------------|-------------------------------------------------|----------------------------------------------------------------------------------------------------|
| WRN 0604 DRV UPDT | Encoder update from<br>Torquesensor             | Wait approx. 1 minute and do not switch off the system so that the update can be performed. Contact your TQ dealer if the error still occurs.  |
| WRN 0605 SPD SENS | Speedsensor problem                             | Ensure permissible distance of the magnet to the speed sensor. Restart the system. Contact your TQ dealer if the error still occurs.           |
| ERR 4401 BATT HW  | Datta maka maka sana fallama                    |                                                                                                    |
| ERR 4403 BATT HW  | Battery hardware failure                        |                                                                                                    |
| ERR 4404 BATT SW  | Battey - CAN initialization not possible        | Restart the system. Contact your TQ dealer if the error still occurs.                                                                          |
| ERR 4405 BATT HW  | Battery hardware failure                        | dealer if the error still occurs.                                                                                                    |
| ERR 4407 BATT OV  | Battery cell voltage too high                   |                                                                                                    |
| ERR 4408 BATT OV  |                                                 |                                                                                                    |
| ERR 4409 BATT HW  | Battery deep discharged or<br>defect cell       | Recharge the Battery immediately.<br>Restart the system. Contact your TQ<br>dealer if the error still occurs.                                  |
| ERR 440A BATT UV  | Battery voltage too low                         | Recharge the Battery immediately. Contact your TQ dealer if the error continues to occur.                                                      |
| ERR 440C BATT OV  | Battery voltage too high                        | Restart the system. Contact your TQ                                                                                                    |
| ERR 440E BATT GEN | Battery short circuit                           | dealer if the error still occurs.                                                                                                    |
| ERR 440F BATT UV  | Battery voltage too less                        | Allow the Battery to cool down or warm up to room temperature. Restart the system. Contact your TQ dealer if the error still occurs.           |
| ERR 4410 BATT HW  | Battery cell difference too<br>high             | Restart the system. Contact your TQ dealer if the error still occurs.                                                                          |
| ERR 4411 BATT UV  | Battery voltage too less                        | Allow the Battery to cool down or warm up to room temperature. Restart the system. Contact your TQ dealer if the error still occurs.           |
| ERR 4412 BATT OV  | Battery voltage too high                        | Restart the system. Contact your TQ dealer if the error still occurs.                                                                          |
| ERR 4414 BATT HW  | Battery cell difference<br>measurement too high | Restart the system and make sure<br>that Battery has at least firmware<br>version 1.99.5. Contact your TQ<br>dealer if the error still occurs. |

| Error code         | Cause                                | Corrective measures                                                                                                    |
|--------------------|--------------------------------------|----------------------------------------------------------------------------------------------------|
| ERR 4415 BATT UV   | Battery voltage too less             |                                                                                                    |
| ERR 4416 BATT HW   | Battery charging not possible        |                                                                                                    |
| ERR 4417 BATT HW   | Battery cell voltage too less        | Restart the system. Contact your TQ dealer if the error still occurs.                                                                |
| ERR 4418 BATT HW   | D-H                                  | dealer if the error still decors.                                                                                                    |
| ERR 4419 BATT HW   | Battery hardware failure             |                                                                                                    |
| ERR 441B BATT HW   | Battery cell temperature deviation   | Allow the Battery to cool down or warm up to room temperature. Restart the system. Contact your TQ dealer if the error still occurs. |
| ERR 441C BATT HOT  | Battery cell temperature too<br>high | Allow the Battery to cool down to room temperature. Restart the system. Contact your TQ dealer if the error still occurs.            |
| ERR 441D BATT COLD | Battery cell temperature too<br>low  | Allow the Battery to warm up to room temperature. Restart the system. Contact your TQ dealer if the error still occurs.              |
| ERR 441E BATT HOT  | Battery cell temperature too<br>high | Allow the Battery to cool down to room temperature. Restart the system. Contact your TQ dealer if the error still occurs.            |
| ERR 441F BATT COLD | Battery cell temperature too<br>low  | Allow the Battery to warm up to room temperature. Restart the system. Contact your TQ dealer if the error still occurs.              |
| ERR 4420 BATT HOT  |                                      | Allow the Battery to cool down                                                                                                    |
| ERR 4421 BATT HOT  | Battery cell temperature too high    | to room temperature. Restart the system. Contact your TQ dealer if the error still occurs.                                           |
| ERR 4422 BATT COLD |                                      | Allow the Battery to warm up to                                                                                                    |
| ERR 4423 BATT COLD | Battery cell temperature too low     | room temperature. Restart the system. Contact your TQ dealer if the error still occurs.                                              |
| ERR 4424 BATT HW   |                                      |                                                                                                    |
| ERR 4428 BATT HW   | -                                    |                                                                                                    |
| ERR 4429 BATT HW   | Datham handuran fallon               | Restart the system. Contact your TQ dealer if the error still occurs.                                                                |
| ERR 442A BATT HW   | Battery hardware failure             |                                                                                                    |
| ERR 442B BATT HW   |                                      |                                                                                                    |
| ERR 442C BATT HW   | -                                    |                                                                                                    |

| Error code        | Cause                         | Corrective measures                                                                                                    |
|-------------------|-------------------------------|----------------------------------------------------------------------------------------------------|
| ERR 442D BATT HW  | Battery hardware failure      | Restart the system. Check if Battery connector is properly plugged in or dirty. Contact your TQ dealer if the error still occurs. |
| ERR 442F BATT HOT | Battery temperature too high  | Allow the Battery to cool down to room temperature. Restart the system. Contact your TQ dealer if the error still occurs.         |
| ERR 4430 BATT HW  |                               |                                                                                                    |
| ERR 4431 BATT HW  |                               |                                                                                                    |
| ERR 4432 BATT HW  | Pattanahanahana fallama       | Restart the system. Contact your TQ                                                                                               |
| ERR 4433 BATT HW  | Battery hardware failure      | dealer if the error still occurs.                                                                                                 |
| ERR 4434 BATT HW  | _                             |                                                                                                    |
| ERR 4435 BATT HW  | _                             |                                                                                                    |
| ERR 4436 BATT HW  | Battery hardware failure      | Restart the system. Check if Battery connector is properly plugged in or dirty. Contact your TQ dealer if the error still occurs. |
| ERR 4437 BATT HW  | Battery hardware failure      |                                                                                                    |
| ERR 4439 BATT HW  |                               |                                                                                                    |
| ERR 443A BATT GEN | Battery charge overcurrent    | Restart the system. Contact your TQ                                                                                               |
| ERR 443B BATT GEN | Battery discharge overcurrent | dealer if the error still occurs.                                                                                                 |
| ERR 443D BATT HW  | Battery hardware failure      |                                                                                                    |
| ERR 443E BATT GEN | Battery overcurrent           |                                                                                                    |
| ERR 443F BATT HW  |                               |                                                                                                    |
| ERR 4441 BATT HW  |                               |                                                                                                    |
| ERR 4442 BATT HW  | _                             |                                                                                                    |
| ERR 4443 BATT HW  |                               |                                                                                                    |
| ERR 4444 BATT HW  | - Dattani handi yana fallima  | Restart the system. Contact your TQ                                                                                               |
| ERR 4446 BATT HW  | Battery hardware failure      | dealer if the error still occurs.                                                                                                 |
| ERR 4447 BATT HW  | -                             |                                                                                                    |
| ERR 4448 BATT HW  | _                             |                                                                                                    |
| ERR 4449 BATT SW  | _                             |                                                                                                    |
| ERR 444B BATT HW  | _                             |                                                                                                    |
| ERR 4450 BATT OV  | Battery cell voltage too high | Restart the system. Contact your TQ dealer if the error still occurs.                                                             |

| Error code        | Cause                                                             | Corrective measures                                                                                                    |
|-------------------|-------------------------------------------------------------------|----------------------------------------------------------------------------------------------------|
| ERR 4455 BATT HW  |                                                                   |                                                                                                    |
| ERR 4462 BATT HW  | Battery hardware failure                                          | Restart the system. Contact your TQ dealer if the error still occurs.                                                        |
| ERR 4463 BATT HW  | _                                                                 |                                                                                                    |
| ERR 4464 BATT HW  | Battery reference voltage too high                                | Restart the system. Contact your TQ dealer if the error still occurs.                                                        |
| ERR 446C BATT HW  |                                                                   | Restart the system. Contact your TQ dealer if the error still occurs.                                                        |
| ERR 446E BATT HW  | _                                                                 |                                                                                                    |
| ERR 4471 BATT HW  | Battery hardware failure                                          |                                                                                                    |
| ERR 4472 BATT HW  | _                                                                 | dealer if the error still decors.                                                                                            |
| ERR 4473 BATT HW  | _                                                                 |                                                                                                    |
| ERR 4474 BATT HOT |                                                                   | Allow the Battery to cool down                                                                                               |
| ERR 4475 BATT HOT | Battery temperature too high                                      | to room temperature. Restart the system. Contact your TQ dealer if the error still occurs.                                   |
| ERR 4476 BATT GEN |                                                                   | Restart the system. Contact your TQ dealer if the error still occurs.                                                        |
| ERR 447B BATT HW  |                                                                   |                                                                                                    |
| ERR 447C BATT HW  | — Dattani handiyana fallina                                       |                                                                                                    |
| ERR 447F BATT GEN | Battery hardware failure                                          |                                                                                                    |
| ERR 4483 BATT GEN |                                                                   |                                                                                                    |
| ERR 4484 BATT GEN |                                                                   |                                                                                                    |
| ERR 4485 BATT GEN | Battery Software does not fit<br>the Range Extender               | If necessary, try without the Range<br>Extender. Restart the system.<br>Contact your TQ dealer if the error<br>still occurs. |
| ERR 4486 BATT GEN | Battery hardware failure                                          | Restart the system. Contact your TQ dealer if the error still occurs.                                                        |
| ERR 4487 BATT HW  | Software status of Battery<br>or Range Extender not up to<br>date | Contact your TQ dealer so that the required update can be applied via DST.                                                   |
| ERR 448A BATT HW  |                                                                   |                                                                                                    |
| ERR 448B BATT HW  | =                                                                 | Restart the system. Contact your TQ dealer if the error still occurs.                                                        |
| ERR 448E BATT GEN | Battery hardware failure                                          |                                                                                                    |
| ERR 448F BATT HW  |                                                                   |                                                                                                    |
| ERR 4490 BATT HW  | _                                                                 |                                                                                                    |
| ERR 4491 BATT HOT | Battery cell temperature too<br>high                              | Allow the Battery to cool down to room temperature. Restart the system. Contact your TQ dealer if the error still occurs.    |

| Error code        | Cause                                               | Corrective measures                                                                                                    |
|-------------------|-----------------------------------------------------|----------------------------------------------------------------------------------------------------|
| ERR 4492 BATT OV  | Battery cell voltage too high                       | Restart the system. Contact your TQ dealer if the error still occurs.                                                                       |
| ERR 4494 BATT HOT | Battery temperature<br>difference too high          | Allow the Battery to cool down or warm up to room temperature. Restart the system. Contact your TQ dealer if the error still occurs.        |
| ERR 4495 BATT HW  | _                                                   |                                                                                                    |
| ERR 4496 BATT HW  | <ul> <li>Battery hardware failure</li> </ul>        |                                                                                                    |
| ERR 449A BATT GEN |                                                     |                                                                                                    |
| ERR 449B BATT GEN |                                                     | _                                                                                                    |
| ERR 5001 REX HW   | Range Extender hardware                             |                                                                                                    |
| ERR 5003 REX HW   | failure                                             | Restart the system. Contact your TQ dealer if the error still occurs.                                                                       |
| ERR 5004 REX SW   | Range Extender – CAN<br>initialization not possible | dealer if the error still occurs.                                                                                                    |
| ERR 5005 REX HW   | Range Extender hardware failure                     |                                                                                                    |
| ERR 5007 REX OV   | Range Extender cell voltage                         |                                                                                                    |
| ERR 5008 REX OV   | too high                                            |                                                                                                    |
| ERR 5009 REX HW   | Range Extender deep<br>discharged or cell defect    | Recharge the Range Extender immediately. Restart the system. Contact your TQ dealer if the error still occurs.                              |
| ERR 500A BATT UV  | Voltage of the Range<br>Extender too low            | Charge the Range Extender immediately. Contact your TQ dealer if the error continues to occur.                                              |
| ERR 500C REX OV   | Range Extender voltage too<br>high                  | Restart the system. Contact your TQ dealer if the error still occurs.                                                                       |
| ERR 500E REX GEN  | Range Extender short circuit                        |                                                                                                    |
| ERR 500F REX UV   | Range Extender voltage too<br>less                  | Allow the Range Extender to cool down or warm up to room temperature. Restart the system. Contact your TQ dealer if the error still occurs. |
| ERR 5010 REX HW   | Range Extender cell<br>difference too high          | Restart the system. Contact your TQ dealer if the error still occurs.                                                                       |
| ERR 5011 REX UV   | Range Extender voltage too<br>less                  | Allow the Range Extender to cool down or warm up to room temperature. Restart the system. Contact your TQ dealer if the error still occurs. |

| Error code        | Cause                                                            | Corrective measures                                                                                                    |
|-------------------|------------------------------------------------------------------|----------------------------------------------------------------------------------------------------|
| ERR 5012 REX OV   | Range Extender voltage too<br>high                               | Restart the system. Contact your TQ dealer if the error still occurs.                                                                            |
| ERR 5014 BATT HW  | Cell difference measurement<br>of the Range Extender too<br>high | Restart the system and make sure that the Range Extender has at least firmware version 1.99.5. Contact your TQ dealer if the error still occurs. |
| ERR 5015 REX UV   | Range Extender voltage too<br>less                               | Restart the system. Contact your TQ dealer if the error still occurs.                                                                            |
| ERR 5016 REX HW   | Range Extender charging not possible                             |                                                                                                    |
| ERR 5017 REX HW   | Range Extender cell voltage too less                             |                                                                                                    |
| ERR 5018 REX HW   | Range Extender hardware                                          |                                                                                                    |
| ERR 5019 REX HW   | failure                                                          |                                                                                                    |
| ERR 501B REX HW   | Range Extender cell temperature deviation                        | Allow the Range Extender to cool down or warm up to room temperature. Restart the system. Contact your TQ dealer if the error still occurs.      |
| ERR 501C REX HOT  | Range Extender cell temperature too high                         | Allow the Range Extender to cool down to room temperature. Restart the system. Contact your TQ dealer if the error still occurs.                 |
| ERR 501D REX COLD | Range Extender cell temperature too low                          | Allow the Range Extender to warm up to room temperature. Restart the system. Contact your TQ dealer if the error still occurs.                   |
| ERR 501E REX HOT  | Range Extender cell temperature too high                         | Allow the Range Extender to cool down to room temperature. Restart the system. Contact your TQ dealer if the error still occurs.                 |
| ERR 501F REX COLD | Range Extender cell temperature too low                          | Allow the Range Extender to warm up to room temperature. Restart the system. Contact your TQ dealer if the error still occurs.                   |
| ERR 5020 REX HOT  | Range Extender cell temperature too high                         | Allow the Range Extender to cool                                                                                                    |
| ERR 5021 REX HOT  |                                                                  | down to room temperature. Restart<br>the system. Contact your TQ dealer<br>if the error still occurs.                                            |
| ERR 5022 REX COLD |                                                                  | Allow the Range Extender to warm                                                                                                    |
| ERR 5023 REX COLD | Range Extender cell temperature too low                          | up to room temperature. Restart the system. Contact your TQ dealer if the error still occurs.                                                    |

| Error code       | Cause                                   | Corrective measures                                                                                                    |
|------------------|-----------------------------------------|----------------------------------------------------------------------------------------------------|
| ERR 5024 REX HW  | _                                       | Restart the system. Contact your TQ dealer if the error still occurs.                                                                                                    |
| ERR 5028 REX HW  |                                         |                                                                                                    |
| ERR 5029 REX HW  | -<br>Range Extender hardware            |                                                                                                    |
| ERR 502A REX HW  | failure                                 |                                                                                                    |
| ERR 502B REX HW  | -                                       |                                                                                                    |
| ERR 502C REX HW  | _                                       |                                                                                                    |
| ERR 502D BATT HW | Range Extender hardware<br>error        | Restart the system. Check whether the Range Extender cable is plugged in correctly or is dirty. If necessary, try without Range Extender. Contact your TQ dealer if the error still occurs. |
| ERR 502F REX HOT | Range Extender temperature too high     | Allow the Range Extender to cool down to room temperature. Restart the system. Contact your TQ dealer if the error still occurs.                                                            |
| ERR 5030 REX HW  | _                                       |                                                                                                    |
| ERR 5031 REX HW  |                                         | Restart the system. Contact your TQ dealer if the error still occurs.                                                                                                    |
| ERR 5032 REX HW  | Range Extender hardware                 |                                                                                                    |
| ERR 5033 REX HW  | failure                                 |                                                                                                    |
| ERR 5034 REX HW  |                                         |                                                                                                    |
| ERR 5035 REX HW  |                                         |                                                                                                    |
| ERR 5036 BATT HW | Range Extender hardware<br>error        | Restart the system. Check whether the Range Extender cable is plugged in correctly or is dirty. If necessary, try without Range Extender. Contact your TQ dealer if the error still occurs. |
| ERR 5037 REX HW  | Range Extender hardware failure         | Restart the system. Contact your TQ dealer if the error still occurs.                                                                                                    |
| ERR 5039 REX HW  |                                         |                                                                                                    |
| ERR 503A REX GEN | Range Extender charge overcurrent       |                                                                                                    |
| ERR 503B REX GEN | Range Extender discharge<br>overcurrent |                                                                                                    |
| ERR 503D REX HW  | Range Extender hardware failure         |                                                                                                    |
| ERR 503E REX GEN | Range Extender overcurrent              |                                                                                                    |

| Error code       | Cause                                               | Corrective measures                                                                                                    |
|------------------|-----------------------------------------------------|----------------------------------------------------------------------------------------------------|
| ERR 503F REX HW  |                                                     | Restart the system. Contact your TQ dealer if the error still occurs.                                                            |
| ERR 5041 REX HW  | _                                                   |                                                                                                    |
| ERR 5042 REX HW  | _                                                   |                                                                                                    |
| ERR 5043 REX HW  | _                                                   |                                                                                                    |
| ERR 5044 REX HW  | Range Extender hardware                             |                                                                                                    |
| ERR 5046 REX HW  | failure                                             |                                                                                                    |
| ERR 5047 REX HW  |                                                     |                                                                                                    |
| ERR 5048 REX HW  | _                                                   |                                                                                                    |
| ERR 5049 REX SW  |                                                     |                                                                                                    |
| ERR 504B REX HW  | <del>_</del>                                        |                                                                                                    |
| ERR 5050 REX OV  | Range Extender cell voltage too high                |                                                                                                    |
| ERR 5055 REX HW  |                                                     |                                                                                                    |
| ERR 5062 REX HW  | Range Extender hardware failure                     |                                                                                                    |
| ERR 5063 REX HW  |                                                     |                                                                                                    |
| ERR 5064 BATT HW | Reference voltage of the<br>Range Extender too high | Restart the system. Contact your TQ dealer if the error still occurs.                                                            |
| ERR 506C REX HW  |                                                     |                                                                                                    |
| ERR 506E REX HW  | _                                                   |                                                                                                    |
| ERR 5071 REX HW  | Range Extender hardware failure                     |                                                                                                    |
| ERR 5072 REX HW  |                                                     |                                                                                                    |
| ERR 5073 REX HW  | _                                                   |                                                                                                    |
| ERR 5074 REX HOT |                                                     | Allow the Range Extender to cool down to room temperature. Restart the system. Contact your TQ dealer if the error still occurs. |
| ERR 5075 REX HOT | Range Extender temperature too high                 |                                                                                                    |
| ERR 5076 REX GEN |                                                     | Restart the system. Contact your TQ dealer if the error still occurs.                                                            |
| ERR 507B REX HW  | _                                                   |                                                                                                    |
| ERR 507C REX HW  | Range Extender hardware failure                     |                                                                                                    |
| ERR 507F REX GEN |                                                     |                                                                                                    |
| ERR 5083 REX GEN |                                                     |                                                                                                    |
| ERR 5084 REX GEN |                                                     |                                                                                                    |
| ERR 5085 REX GEN | Range Extender Software<br>does not fit the Battery | If necessary, try without the Battery.<br>Restart the system. Contact your TQ<br>dealer if the error still occurs.               |

| Error code        | Cause                                                             | Corrective measures                                                                                                    |
|-------------------|-------------------------------------------------------------------|----------------------------------------------------------------------------------------------------|
| ERR 5086 REX GEN  | Range Extender hardware failure                                   | Restart the system. Contact your TQ dealer if the error still occurs.                                                                                                    |
| ERR 5087 REX HW   | Software status of Battery<br>or Range Extender not up to<br>date | Contact your TQ dealer so that the required update can be applied via DST.                                                                                                    |
| ERR 508A REX HW   |                                                                   | Restart the system. Contact your TQ dealer if the error still occurs.                                                                                                    |
| ERR 508B REX HW   | _                                                                 |                                                                                                    |
| ERR 508E REX GEN  | Range Extender hardware failure                                   |                                                                                                    |
| ERR 508F REX HW   |                                                                   | dealer if the error sem occors.                                                                                                    |
| ERR 5090 REX HW   | _                                                                 |                                                                                                    |
| ERR 5091 REX HOT  | Range Extender cell<br>temperature too high                       | Allow the Range Extender to cool down to room temperature. Restart the system. Contact your TQ dealer if the error still occurs.                                                                                                |
| ERR 5092 REX OV   | Range Extender cell voltage too high                              | Restart the system. Contact your TQ dealer if the error still occurs.                                                                                                    |
| ERR 5094 REX HOT  | Range Extender temperature<br>difference too high                 | Allow the Range Extender to cool down or warm up to room temperature. Restart the system. Contact your TQ dealer if the error still occurs.                                                                                     |
| ERR 5095 REX HW   |                                                                   | Restart the system. Contact your TQ dealer if the error still occurs.                                                                                                    |
| ERR 5096 REX HW   | Range Extender hardware                                           |                                                                                                    |
| ERR 509A REX GEN  | failure Restart the system. Contact y                             |                                                                                                    |
| ERR 509B REX GEN  |                                                                   |                                                                                                    |
| ERR 5401 DRV CONN |                                                                   |                                                                                                    |
| ERR 5402 DISP BTN | Remote button pressed when switching on                           | Don't press the Remote button                                                                                                    |
| ERR 5403 DISP BTN |                                                                   | during start-up. Check whether buttons are stuck due to dirt and clean them if necessary                                                                                                    |
| WRN 5404 DISP BTN | Walk assist user error                                            | Activate walk assist by pressing the UP button (Walk) on the Remote until Walk appears on the Display. Release the button directly and press it again to use the walk assist. Contact your TQ dealer if the error still occurs. |

Tab. 5: Error codes

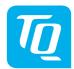

Art.-No.: HPR50-DISV01-UM

Rev0201 2023/12

#### NOTE

For more information and TQ product manuals in various language, please visit www.tg-ebike.com/en/support/manuals or scan this QR-Code.

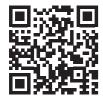

We have checked the contents of this publication for conformity with the product described. However, deviations cannot be ruled out so that we cannot accept any liability for complete conformity and correctness.

The information in this publication is reviewed regularly and any necessary corrections are included in subsequent editions.

All trademarks mentioned in this manual are the property of their respective owners. Copyright © TQ-Systems GmbH

TQ-Systems GmbH | TQ-E-Mobility Gut Delling | Mühlstraße 2 | 82229 Seefeld | Germany Tel.: +49 8153 9308-0

ebike@tq-group.com | www.tq-ebike.com